# HP Application Lifecycle Management

Version du logicel : 12.20

# Gestion des bases de données - Pratiques conseillées

 Date de publication de la documentation : Décembre 2014 Date de lancement du logiciel : Décembre 2014

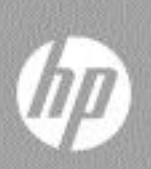

## Mentions légales

### Garantie

Les seules garanties relatives aux produits et services HP sont décrites dans les déclarations de garantie expresses accompagnant lesdits produits et services. Rien dans le présent document ne doit être considéré comme constituant une garantie supplémentaire. HP ne saurait être tenu pour responsable des erreurs techniques ou éditoriales ni des omissions que pourrait comporter le présent document.

Les informations du présent document peuvent être modifiées sans aucun préavis.

### Légende relative aux droits restreints

Logiciel informatique confidentiel. La possession, l'utilisation et la copie sont interdites sans licence valide délivrée par HP. Conformément à FAR 12.211 et 12.212, les logiciels commerciaux, la documentation des logiciels et les données techniques relatives aux articles commerciaux disposent d'une licence accordée au gouvernement des États-Unis conformément aux conditions de licence commerciale standard HP.

### Avis de copyright

© Copyright 2002-2013 Hewlett-Packard Development Company, L.P.

### Mentions relatives aux marques

Microsoft® et Windows® sont des marques de Microsoft Corporation déposées aux États-Unis.

Oracle est une marque déposée d'Oracle et/ou de ses filiales.

## Mises à jour de la documentation

La page de titre de ce document contient les informations d'identification suivantes :

- le numéro de version du logiciel, qui indique la version du logiciel ;
	- le numéro avant le point correspond au numéro de la mise à jour majeure ;
	- le premier numéro après le point correspond au numéro de la mise à jour mineure ;
	- le second numéro après le point représente le numéro de la mise à jour mineuremineure ;
- la date de version du document, qui change à chaque mise à jour du document ;
- la date de sortie du logiciel, qui indique la date de sortie de cette version du logiciel.

Pour vérifier l'existence de nouvelles mises à jour ou vérifier que vous utilisez l'édition la plus récente, rendez-vous à l'adresse URL suivante :

### **<http://h20230.www2.hp.com/selfsolve/manuals>**

Pour accéder à ce site, vous devez créer un compte HP Passport et vous connecter comme tel. Pour obtenir un identifiant HP Passport, accédez à l'adresse :

### **<http://h20229.www2.hp.com/passport-registration.html>**

Vous pouvez également cliquer sur le lien New users - please register (Nouveaux utilisateurs - Inscrivez-vous) de la page de connexion à HP.

Vous recevrez également des versions récentes ou mises à jour si vous vous abonnez au service d'assistance du produit approprié. Pour plus d'informations, contactez votre représentant HP.

### **Assistance**

Vous pouvez visiter le site Web en ligne de l'assistance HP Software à l'adresse :

### **[www.hp.com/go/hpsoftwaresupport](http://www.hp.com/go/hpsoftwaresupport)**

Ce site Web fournit des informations de contact et des détails sur les produits, les services et l'assistance fournis par HP Software.

L'assistance logicielle en ligne de HP Software propose des fonctions de résolution autonome. Elle offre un moyen rapide et efficace d'accéder aux outils interactifs de support technique nécessaires à la gestion de votre entreprise. En tant que client bénéficiant de l'assistance HP, vous pouvez effectuer les opérations suivantes :

- effectuer des recherches dans les documents qui vous intéressent ;
- soumettre des incidents et suivre leur résolution, ainsi que des demandes d'amélioration ;
- télécharger des correctifs logiciels ;
- gérer vos contrats d'assistance ;
- rechercher des contacts d'assistance HP ;
- consulter les informations sur les services disponibles ;
- entamer des discussions avec d'autres utilisateurs du logiciel ;
- rechercher des formations et vous y inscrire.

La plupart des domaines de l'assistance nécessitent que vous soyez enregistré en tant qu'utilisateur HP Passport. Ils peuvent également nécessiter un contrat d'assistance actif. Pour de plus amples informations sur les niveaux d'accès à l'assistance, rendez-vous à l'adresse URL suivante :

### **[http://h20230.www2.hp.com/new\\_access\\_levels.jsp](http://h20230.www2.hp.com/new_access_levels.jsp)**

Pour obtenir un identifiant HP Passport, accédez à l'adresse URL suivante :

### **<http://h20229.www2.hp.com/passport-registration.html>**

## Table des matières

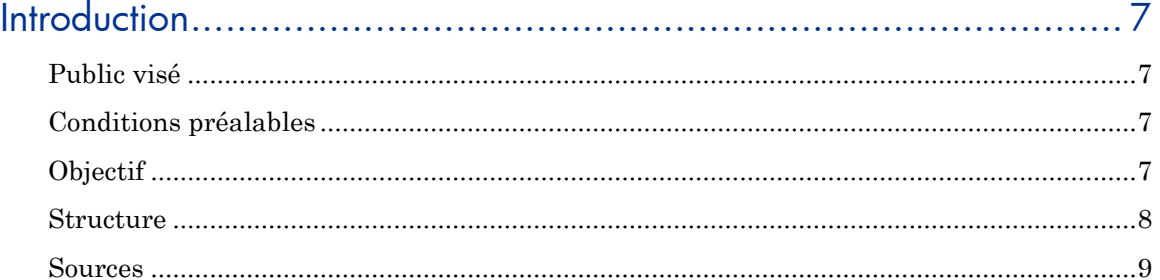

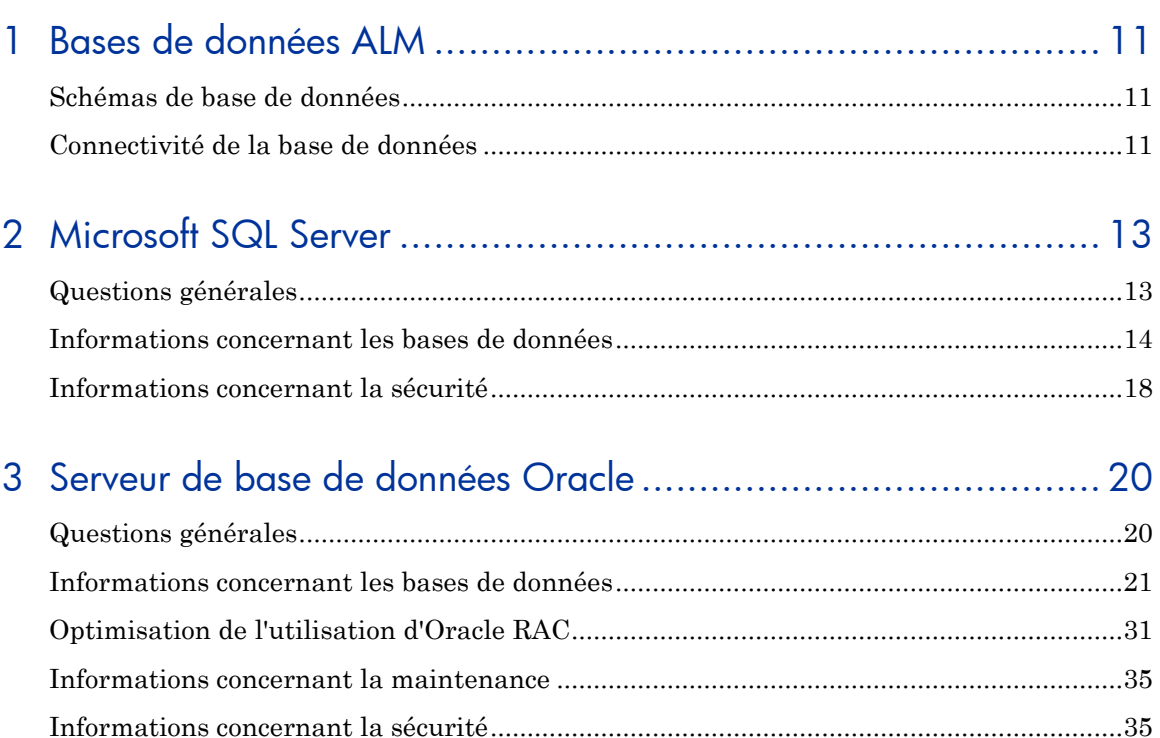

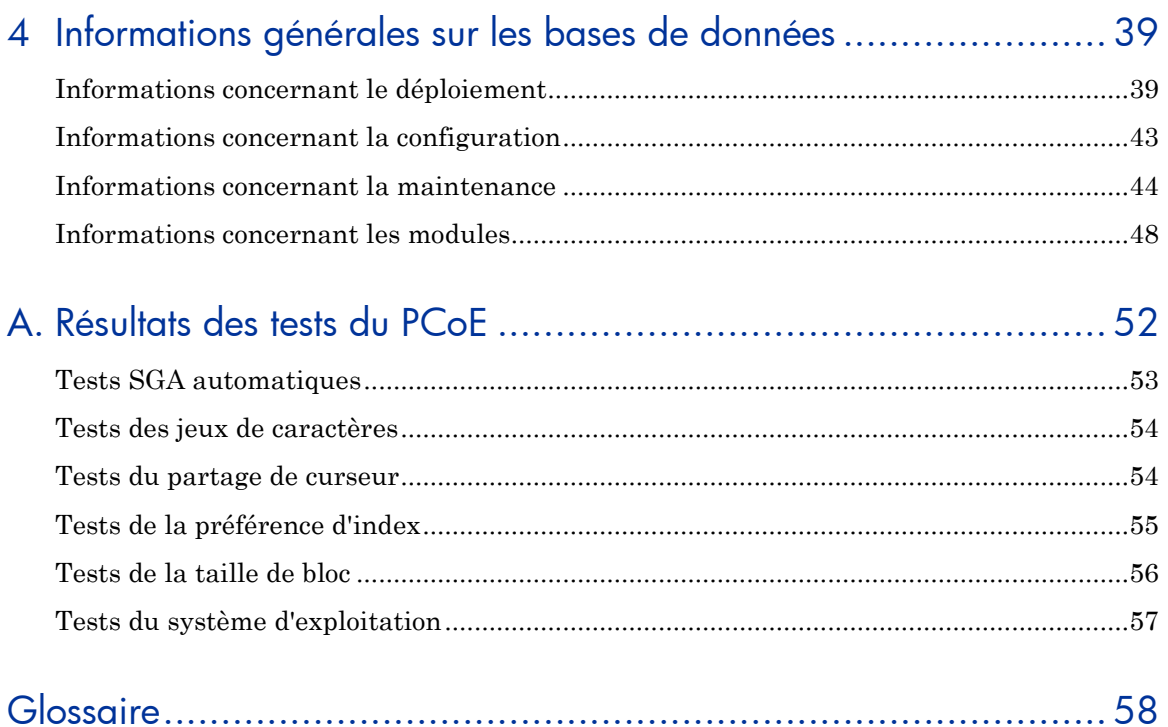

# <span id="page-6-0"></span>**Introduction**

Ce manuel fournit des pratiques conseillées pour la mise en œuvre de HP Application Lifecycle Management (ALM). L'application de ces pratiques conseillées permet d'améliorer la performance du système et de réduire les problèmes. Le suivi des pratiques conseillées permet également à l'équipe d'assistance HP de vous aider plus efficacement.

## <span id="page-6-1"></span>Public visé

Ce manuel est destiné aux administrateurs responsables de l'installation et de l'exécution d'ALM.

## <span id="page-6-2"></span>Conditions préalables

Pour utiliser ce manuel, vous devez avoir des connaissances sur les termes de la base de données et l'administration d'ALM. Pour obtenir une liste complète des conditions préalables à l'installation et à l'exécution ALM, voir le manuel *HP Application Lifecycle Management Administrator Guide*.

## <span id="page-6-3"></span>**Objectif**

L'objectif de ce manuel est d'aider les administrateurs à mettre en œuvre ALM de manière à améliorer les performances du système tout en réduisant les coûts de maintenance et de support technique.

## <span id="page-7-0"></span>**Structure**

Ce manuel est organisé comme suit :

### Chapitre 1. Bases de [données ALM](#page-10-0)

Ce chapitre décrit les schémas d'utilisateur de la base de données ALM et la connectivité de la base de données.

### Chapitre 2. [Microsoft SQL Server](#page-12-0)

Ce chapitre décrit les pratiques conseillées pour l'utilisation d'ALM avec Microsoft SQL Server.

### Chapitre 3. [Serveur de base de données Oracle](#page-19-0)

Ce chapitre décrit les pratiques conseillées pour l'utilisation d'ALM avec un serveur de base de données Oracle.

### Chapitre 4. [Informations générales sur les bases de données](#page-38-0)

Ce chapitre décrit les pratiques conseillées pour l'utilisation d'ALM avec n'importe quelle base de données.

### Annexe A. [Résultats des tests](#page-51-0) du PCoE

Cette annexe contient les détails des résultats de test effectuées par l'ALM Performance Center of Excellence (PCoE) Lab.

[Conditions préalables](#page-6-2)

## <span id="page-8-0"></span>Sources

Ce manuel repose sur les tests de performances, les informations issues de l'assistance clientèle et les informations collectées au fil du temps par le service de développement d'ALM.

### Test de performances

Ce manuel contient des mesures et des recommandations sur les tests de performances, en fonction des bancs d'essai effectués par le groupe ALM Performance Center of Excellence (PCoE). Ce groupe est responsable de la mise en œuvre de processus de gestion des performances sur cycle de vie complet des produits d'entreprise HP Software.

Pendant le cycle de vie du développement des logiciels, les principales responsabilités du PCoE sont les suivantes :

- Génération des exigences de performances
- Analyse des risques de performances
- Prototypage à des phases précoces de développement
- Modélisation des performances par domaine
- Tests de performances de différentes étendues (sous-système, système et évaluation)

Le PCoE intègre l'approche Conception des performances logicielles, une approche de gestion des performances dynamique employée par les principales sociétés de développement de logiciels.

## <span id="page-9-0"></span>Informations sur les clients

Ce manuel comprend les décisions client relatives à la mise en œuvre d'ALM. La plupart de ces décisions ont été recueillies par le groupe ALM Customer Oriented Scenario Testing (COST). L'objectif principal de ce groupe est de comprendre le déploiement client et l'utilisation d'ALM, et de tirer parti de cette connaissance en conception et test de fonctionnalités pour améliorer la qualité des produits.

Le groupe COST a recueilli les informations suivantes sur les clients :

- [Modes d'authentification](#page-17-1) page [18](#page-17-1)
- [Choix d'un type de](#page-39-0) base de données page [40](#page-39-0)
- [Nombre de projets](#page-41-0) page [42](#page-41-0)

### Avis de non-responsabilité

À notre connaissance, les informations fournies dans ce manuel sont exactes. Toutefois, il est possible que des pratiques conseillées autres que celles présentées dans ce manuel soient plus utiles à certains clients.

### **Commentaires**

Si vous avez des questions, des commentaires ou des informations utiles sur les pratiques conseillées en matière de gestion de bases de données que vous souhaitez partager, envoyez un message à l'adresse e-mail suivante :

*[qc-db@hp.com](mailto:qc-db@hp.com)*

# <span id="page-10-0"></span>1 Bases de données ALM

HP Application Lifecycle Management (ALM) conserve la plupart de ses données dans une base de données. Une base de données n'est qu'un autre nom pour une application de gestion des données. Dans cette application, le composant logique contenant les données est une table.

ALM comporte un ensemble de tables avec un objectif commun. Dans Microsoft SQL Server, les données de projet sont connues sous le nom de base de données. Dans un serveur de base de données Oracle, elles sont connues sous le nom de schéma d'utilisateur. Ce manuel fait référence à ces deux appellations en employant le terme « schéma utilisateur de la base de données ».

## <span id="page-10-1"></span>Schémas de base de données

ALM utilise deux schémas utilisateur de la base de données :

 **Schéma utilisateur de la base de données de l'administration du site**

Ce schéma conserve toutes les tables de l'administration du site (par exemple, USERS, PROJECTS, etc.). Il n'existe qu'un seul schéma de ce type pour chaque site ALM. Ce schéma est créé au moment de l'installation.

**Schéma utilisateur de la base de données du projet**

Ce schéma conserve toutes les données associées à un projet spécifique. Le nombre de projets, ainsi que la taille des schémas utilisateur de la base de données, varie en fonction de la mise en œuvre.

## <span id="page-10-2"></span>Connectivité de la base de données

ALM est une application multi-niveaux. Les clients communiquent avec le serveur d'applications dans un protocole propriétaire. Le serveur

d'applications communique avec la base de données à l'aide de Java Database Connectivity (JDBC).

Le pilote JDBC de base de données est un pilote de type 4. Par conséquent, il est inutile d'installer un client de base de données sur le serveur d'applications.

# <span id="page-12-0"></span>2 Microsoft SQL Server

Ce chapitre décrit les pratiques conseillées pour l'utilisation d'HP Application Lifecycle Management (ALM) avec Microsoft SQL Server.

## <span id="page-12-1"></span>Questions générales

Cette section décrit la fonction de recherche de texte dans Application Lifecycle Management et SQL Server.

### Recherche de texte

ALM prend en charge la fonction de recherche de texte dans une base de données.

Les bases de données ne sont pas toutes configurées pour prendre en charge la fonction de recherche de texte dans une base de données :

- Si votre base de données prend en charge la recherche de texte, ALM installe les composants nécessaires lors de la création d'une base de données de projet ALM et active la recherche de texte pour cette dernière.
- Si votre serveur de base de données ne prend *pas* en charge la recherche de texte, ALM n'installe *pas* les composants requis et n'active *pas* la recherche de texte ALM.

Après la mise à niveau de votre base de données pour prendre en charge la fonction de recherche de texte, vous pouvez activer la fonction de recherche de texte ALM. Pour plus d'informations, voir le manuel *HP Application Lifecycle Management Administrator Guide*.

## <span id="page-13-0"></span>Informations concernant les bases de données

Cette section décrit les informations relatives aux bases de données ALM et SQL Server.

### Jeux de caractères

Les jeux de caractères sont un ensemble de règles qui déterminent la façon dont le moteur de base de données interprète les données de chaîne qu'il stocke sous la forme de termes linguistiques. Dans SQL Server, un jeu de caractères est appelé un « classement ».

SQL Server prend en charge environ trois douzaines de classements. Certains sont des classements Windows, d'autres des classements SQL (pour la compatibilité descendante). Si ceci n'est pas spécifié, le classement SQL Server est calculé du niveau serveur (instance SQL Server) aux niveaux base de données, table et colonne. Le classement SQL Server a une incidence sur le respect de la casse, la langue et l'ordre de tri utilisés.

#### **Liste des valeurs valides pour les jeux de caractères**

Pour obtenir une liste de valeurs valides pour les jeux de caractères, vous pouvez exécuter la requête suivante dans un serveur SQL Server :

#### **SELECT \* FROM ::fn\_helpcollations()**

ALM ne spécifie pas le classement lors de la création d'une base de données de l'administration du site ou d'une base de données de projet. La base de données créée par ALM hérite des paramètres de classement du niveau serveur (instance SQL Server).

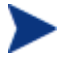

Lors de la configuration du serveur de base de données pour ALM, veillez à choisir les paramètres de classement requis correspondant à vos exigences. Ces paramètres affectent l'ensemble de vos bases de données ALM.

#### **Obtention des paramètres de serveur**

Pour obtenir les paramètres de serveur actuels, utilisez la requête suivante :

**SELECT SERVERPROPERTY ('Collation') as Collation**

Cette requête peut renvoyer ce qui suit :

```
Collation
--------------------------------
SQL Latin1 General CP1 CI AS
```
### **Classements SQL Server**

Le tableau 1 fournit les classements SQL Server utilisés par les tests du laboratoire d'ALM. Il vous est recommandé d'utiliser également ces classements.

**Tableau 1 Classements SQL Server recommandés**

| $N^{\circ}$    | Nom du classement            | Niveau de test | SQL Server 2005 |
|----------------|------------------------------|----------------|-----------------|
| 1              | SQL Latin1 General CP1 CI AS | Élevé          |                 |
| $\overline{2}$ | Latin1 General CI AI         | Élevé          |                 |
| 3              | Japanese CI AS               | Moyen          |                 |
| $\overline{4}$ | Korean Wansung CI AS         | Moyen          |                 |
| 5              | Chinese PRC CI AS            | Moyen          |                 |
| 6              | SQL Latin1 General CP1 CS AS | Moyen          |                 |

### **PRATIQUE CONSEILLÉE : Utiliser le classement insensible à la casse**

Le classement SQL Server détermine si les chaînes sont sensibles ou non à la casse. Bien qu'ALM n'interdise pas spécifiquement l'utilisation de classements SQL Server sensibles à la casse, il utilise par défaut des classements insensibles à la casse. Il est recommandé d'utiliser le classement insensible à la casse avec ALM et SQL Server.

### Connexions utilisateur

Bien que vous puissiez limiter le nombre de connexions utilisateur dans SQL Server, il est recommandé de conserver le nombre de connexions utilisateur illimitées par défaut.

#### **Affichage du nombre de connexions utilisateur**

Pour afficher le nombre actuel de connexions utilisateur, vous pouvez utiliser l'instruction SQL suivante :

**SELECT STATUS, COUNT(\*) AS CNT FROM SYS.DM\_EXEC\_SESSIONS GROUP BY STATUS**

**GO**

Cette requête peut renvoyer ce qui suit :

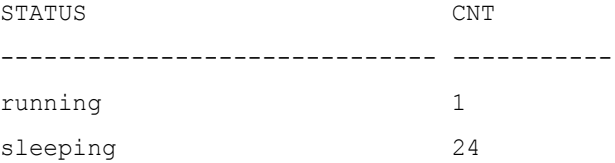

### **Restriction des connexions utilisateur**

Pour restreindre les connexions SQL Server, vous pouvez utiliser la commande sp\_configure.

Par exemple, pour indiquer à l'instance SQL Server de ne pas accepter plus de 1 000 connexions utilisateur, entrez la commande suivante :

```
EXEC sys.sp_configure N'user connections', N'1000'
```
**GO**

#### **RECONFIGURE WITH OVERRIDE**

**GO**

Pour que cette commande prenne effet, vous devez redémarrer le serveur.

### **Affichage des paramètres de connexion utilisateur**

Pour afficher la valeur actuelle du paramètre de connexion utilisateur, vous pouvez utiliser la commande sp\_configure sans indiquer de valeurs :

**EXEC sys.sp\_configure N'user connections'**

**Go**

### **PRATIQUE CONSEILLÉE : Autoriser les connexions utilisateur illimitées**

Dans SQL Server, la valeur par défaut du paramètre de connexion utilisateur est de 0, ce qui signifie que les connexions sont illimitées. Il est recommandé de ne *pas* modifier cette valeur par défaut.

## <span id="page-17-0"></span>Informations concernant la sécurité

Cette section décrit les modes d'authentification pour ALM et SQL Server.

### <span id="page-17-1"></span>Modes d'authentification

SQL Server prend en charge deux méthodes d'authentification :

### **L'authentification Windows**

La connexion à SQL Server n'est autorisée que pour des utilisateurs Windows prédéfinis. Cette méthode permet aux utilisateurs de se connecter au serveur SQL sans entrer un nom d'utilisateur et un mot de passe.

### **L'authentification SQL Server**

La connexion à SQL Server n'est activée que si les utilisateurs ont fourni un nom d'utilisateur et un mot de passe valides.

ALM prend en charge les deux méthodes d'authentification. Toutefois, par défaut, SQL Server 2005 ne permet que le mode d'authentification Windows. Si vous souhaitez passer au mode d'authentification Windows, voir la documentation Microsoft SQL Server correspondante :

*<http://msdn2.microsoft.com/en-us/library/ms188670.aspx>*

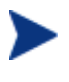

Une étude réalisée par l'équipe HP ALM COST a révélé que 70 % des clients participants utilisent le mode d'authentification SQL Server.

### **PRATIQUE CONSEILLÉE : Utiliser un mode d'authentification uniquement**

Il est recommandé de ne *pas* mélanger les modes d'authentification. Par exemple, ne configurez pas l'authentification Windows pour certaines bases de données ALM et l'authentification SQL Server pour d'autres. Avant de choisir une politique de sécurité, consultez toujours votre service informatique.

# <span id="page-19-0"></span>3 Serveur de base de données Oracle

Ce chapitre décrit les pratiques conseillées pour l'utilisation d'HP Application Lifecycle Management (ALM) avec le serveur de base de données Oracle.

## <span id="page-19-1"></span>Questions générales

Cette section décrit les pratiques conseillées pour l'utilisation de la fonction de recherche de texte dans une base de données avec ALM et Oracle.

## Recherche de texte

ALM prend en charge la fonction de recherche de texte dans une base de données.

Les bases de données ne sont pas toutes configurées pour prendre en charge la fonction de recherche de texte dans une base de données :

- Si votre base de données prend en charge la recherche de texte, ALM installe les composants nécessaires lors de la création d'une base de données de projet ALM et active la recherche de texte pour cette dernière.
- Si votre serveur de base de données ne prend *pas* en charge la recherche de texte, ALM n'installe *pas* les composants requis et n'active *pas* la recherche de texte ALM.

Après la mise à niveau de votre base de données pour prendre en charge la fonction de recherche de texte, vous pouvez activer la fonction de recherche de texte ALM. Pour plus d'informations, voir « Enabling Text Search on the Database Server » dans le manuel *HP Application Lifecycle Management Administrator Guide*.

#### **PRATIQUE CONSEILLÉE : Exécuter une recherche de texte sur Oracle 10.2 ou supérieur**

Si vous exécutez ALM sur Oracle, il est recommandé d'utiliser la fonction de recherche de texte en cours d'exécution sur Oracle 10.2 **ou supérieur**. Cette version comporte des améliorations de sécurité qui simplifient l'installation de la base de données pour la fonction de recherche de texte.

## <span id="page-20-0"></span>Informations concernant les bases de données

Cette section décrit les pratiques conseillées pour l'utilisation d'ALM avec des bases de données Oracle.

### Gestion automatique de la mémoire SGA

Le cache de base de données Oracle est essentiellement configuré avec quatre paramètres système :

- DB\_CACHE\_SIZE
- SHARED POOL SIZE
- LARGE POOL SIZE
- JAVA\_POOL\_SIZE

Oracle 10 contient une option de gestion automatique de la mémoire SGA. En tant qu'administrateur de bases de données, vous pouvez utiliser cette option pour définir une valeur de paramètre (SGA\_TARGET) à la place des quatre paramètres principaux. L'option de gestion automatique de la mémoire SGA permet à Oracle de déplacer la mémoire entre les tampons afin d'optimiser la consommation des ressources.

La valeur par défaut de ce paramètre de SGA TARGET est de 0. Cette valeur indique que le réglage automatique est désactivé.

Les bancs d'essai effectués par l'HP ALM PCoE Lab montrent une légère dégradation (environ 5 %) lorsque vous utilisez ALM avec ce paramètre défini.

### **PRATIQUE CONSEILLÉE : Sur Oracle 10.2.x, utiliser SGA\_TARGET uniquement si nécessaire**

Il est recommandé d'utiliser le paramètre SGA\_TARGET dans Oracle 10 uniquement si requis par votre organisation.

À partir d'Oracle 11.2.x, il est recommandé d'utiliser l'option de gestion automatique de la mémoire. Toutefois, il est conseillé de définir des valeurs minimales pour DB\_CACHE\_SIZE, SHARED\_POOL\_SIZE et PGA\_AGGREGATE\_TARGET. Cela empêche la diminution et l'augmentation agressives, par Oracle, des différents tampons de la mémoire SGA.

Les éléments suivants sont des valeurs appropriées pour commencer :

DB\_CACHE\_SIZE. Environ 35 % de la valeur SGA\_TARGET

- SHARED POOL SIZE. Environ 45% de la valeur SGA\_TARGET
- PGA\_AGGREGATE\_TARGET. Environ 5 % de la valeur SGA\_TARGET

Il est toujours recommandé de vérifier et de ré-évaluer régulièrement la configuration et l'activité d'Oracle dans les rapports du référentiel Automatic Workload Repository (AWR).

Pour plus d'informations, voir : http://docs.oracle.com/cd/E11882\_01/server.112/e16638/autostat.htm#i27008

### Taille de bloc

Dans Oracle, les tampons sont définis en taille de bloc. Par conséquent, chaque mouvement de données est effectué par fragments de taille de bloc.

D'une part, il est recommandé d'utiliser une grande taille de bloc pour des systèmes d'aide à la prise de décision, qui effectuent de nombreuses analyses de données. D'autre part, il est recommandé d'utiliser une petite taille de bloc pour les systèmes de traitement des transactions en ligne, qui effectuent de nombreuses transactions simultanées.

Vous pouvez spécifier la taille de bloc souhaitée lors de la création d'une instance de base de données ou d'un espace de table.

Les bancs d'essai effectués par l'HP ALM PCoE Lab montrent une grande dégradation lorsqu'ALM est utilisé avec un espace de table dont la taille de bloc est de 4 Ko (autour des 30 %). Les bancs d'essai affichent une légère dégradation (environ 5 %) lorsqu'ALM est utilisé avec un espace de table dont la taille de bloc est de 16 Ko par rapport à un espace de table dont la taille de bloc est de 8 Ko.

### **PRATIQUE CONSEILLÉE : Indiquer des espaces de table dont la taille de bloc est de 8 Ko**

Il est recommandé d'utiliser ALM avec des espaces de table dont la taille de bloc est de 8 Ko.

### Jeux de caractères

Un jeu de caractères est un ensemble de règles qui indiquent à un moteur de base de données la façon dont il doit interpréter les données de chaîne qu'il stocke en ce qui concerne les termes linguistiques.

Oracle prend en charge de nombreux jeux de caractères. La liste est modifiée d'une publication du produit à une autre.

Par exemple, les jeux de caractères pris en charge pour Oracle 10.2 sont répertoriés à l'emplacement suivant :

*[http://download.oracle.com/docs/cd/B19306\\_01/server.102/b14225](http://download.oracle.com/docs/cd/B19306_01/server.102/b14225/applocaledata.htm#i635047) [/applocaledata.htm#i635047](http://download.oracle.com/docs/cd/B19306_01/server.102/b14225/applocaledata.htm#i635047)*

Dans Oracle, les paramètres de caractères sont définis par deux paramètres du serveur :

- Jeu de caractères
- Jeu de caractères national

Ces paramètres sont définis lors de la création de la base de données (création de l'instance du serveur Oracle). Il est difficile de les modifier après la création de la base de données.

### **PRATIQUE CONSEILLÉE : Choisir le jeu de caractères avec prudence**

Lors de la configuration du serveur de base de données pour ALM, veillez à choisir les paramètres de jeu de caractères requis correspondant à vos exigences. Ces paramètres affectent l'ensemble de vos bases de données ALM.

### **Obtention des paramètres de jeu de caractères actuels**

Pour obtenir les paramètres de jeu de caractères actuels, vous pouvez utiliser la requête suivante :

#### **SELECT PARAMETER, VALUE FROM V\$NLS\_PARAMETERS WHERE PARAMETER IN ('NLS\_CHARACTERSET', 'NLS\_NCHAR\_CHARACTERSET')**

Cette requête peut renvoyer ce qui suit :

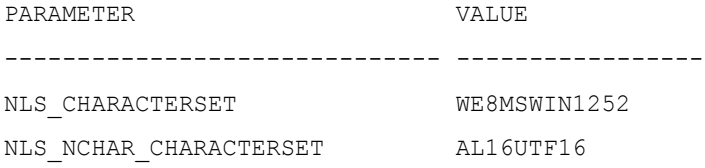

### **PRATIQUE CONSEILLÉE : Utiliser les jeux de caractères recommandés**

NLS\_CHARACTERSET s'applique uniquement au type de données NVARCHAR2, le schéma de la base de données ALM ne les comportant pas. Le seul paramètre de jeu de caractères qui s'applique à ALM est NLS\_CHARACTERSET.

Les laboratoires HP ALM testent ALM avec les jeux de caractères Oracle répertoriés dans le tableau 2. Il est recommandé d'utiliser les mêmes jeux de caractères.

| $N^{\circ}$    | Nom du jeu de<br>caractères | Description                                                                                         | Niveau de | Oracle |     |
|----------------|-----------------------------|----------------------------------------------------------------------------------------------------|-----------|--------|-----|
|                |                             |                                                                                                    | test      | 9i     | 10g |
| 1              | WE8MSWIN1252                | Page de code Microsoft<br>Windows 1252, 8 bits, Europe<br>occidentale (SB, ASCII, EURO)             | Élevé     |        |     |
| $\mathbf{2}$   | AL32UTF8                    | Jeu de caractères universel<br>Unicode 4.0 UTF-8 (MB,<br>ASCII, EURO)                               | Élevé     |        |     |
| $\mathcal{S}$  | UTF8                        | Jeu de caractères universel<br>Unicode 3.0 UTF-8, en<br>conformité avec CESU-8 (MB,<br>ASCII, EURO) | Élevé     |        |     |
| $\overline{4}$ | JA16SJIS                    | Shift JIS, 16 bits, japonais<br>(MB, ASCII, UDC)                                                    | Moyen     |        |     |
| 5              | ZHS16GBK                    | GBK, 16 bits, chinois simplifié<br>(MB, ASCII, UDC)                                                 | Moyen     |        |     |
| 6              | ZHT16MSWIN950               | Page de code Microsoft<br>Windows 950, chinois<br>traditionnel (MB, ASCII, UDC)                     | Moyen     |        |     |

**Tableau 2 Jeux de caractères Oracle recommandés**

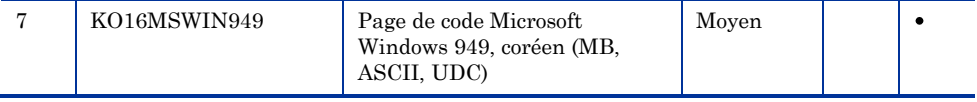

### **PRATIQUE CONSEILLÉE : Utiliser le jeu de caractères WE8MSWIN1252**

Pour ALM, il est recommandé d'utiliser le jeu de caractères WE8MSWIN1252 au lieu du jeu de caractères WE8ISO8859P1.

Lorsqu'il est utilisé avec ALM, le jeu de caractères Oracle WE8ISO8859P1 (ISO 8859-1, Europe occidentale - SB, ASCII) peut entraîner des problèmes. Ce jeu de caractères contient plusieurs caractères qui sont utilisés dans des applications client, telles que Microsoft Word. Par exemple, lorsque vous utilisez Microsoft Word avec les paramètres par défaut, puis que vous saisissez une apostrophe droite ('), Microsoft Word la convertit automatiquement en un guillemet-apostrophe ('), le caractère UTF-8 U-2019. Lorsque le jeu de caractères ISO 8859-1 WE8ISO8859P1 est utilisé dans les cas où ALM importe des données de Microsoft Word, le caractère UTF-8 U-2019 automatiquement converti peut entraîner la corruption des données.

Oracle recommande de toujours utiliser le jeu de caractères WE8MSWIN1252 au lieu de WE8ISO8859P1. WE8MSWIN1252 est un sur-ensemble binaire de WE8ISO8859P1 et contient tous les caractères se trouvant dans WE8ISO8859P1.

Pour plus d'informations, voir la *Note [: 264294.1](https://metalink.oracle.com/metalink/plsql/f?p=130:14:4590478951578266194::::p14_database_id,p14_docid,p14_show_header,p14_show_help,p14_black_frame,p14_font:NOT,264294.1,1,0,1,helvetica)* sur le site Web Oracle MetaLink :

### *[https://metalink.oracle.com/](https://metalink.oracle.com/metalink/plsql/)*

### **PRATIQUE CONSEILLÉE : Utiliser le jeu de caractères AL32UTF8 uniquement si nécessaire**

Il est recommandé d'utiliser le jeu de caractères AL32UTF8 uniquement s'il est requis par votre organisation ou si vous avez besoin de prendre en charge de nombreuses applications avec différentes exigences linguistiques. Sinon, utilisez le jeu de caractères à octet unique WE8MSWIN1252.

Les bancs d'essai effectués par le HP ALM PCoE Lab montrent une dégradation visible (environ 35 %) lors de l'utilisation d'ALM avec le jeu de caractères AL32UTF8 au lieu du jeu de caractères WE8MSWIN1252.

### Partage de curseur

Pour chaque instruction SQL qu'il est demandé d'effectuer, Oracle calcule un plan d'exécution. Ce plan contient les commandes qui doivent être effectuées pour satisfaire la demande.

Le calcul du plan d'exécution consomme les ressources du système. Pour cette raison, Oracle met en cache (conserve en mémoire) les paires correspondantes d'instructions SQL et de plans d'exécution.

S'il reçoit deux instructions SQL identiques, Oracle calcule le plan d'exécution uniquement pour la première instruction. Oracle enregistre le plan d'exécution de la première instruction jusqu'à ce qu'il soit nécessaire d'effectuer la seconde.

Parfois, le même plan d'exécution peut être utilisé pour deux requêtes de même apparence, mais dont les paramètres de requête peuvent être quelque peu différents. Dans ce cas, Oracle fournit des mécanismes de variables de liaison. Lorsque c'est possible, ALM utilise ces mécanismes. Toutefois, il existe certains cas dans lesquels ALM ne peut pas utiliser ces mécanismes.

Oracle apporte des modifications aux mécanismes de variables de liaison par le biais d'un paramètre appelé CURSOR\_SHARING. La valeur par défaut de ce paramètre est EXACT, ce qui pousse le serveur à se comporter de la manière décrite ci-dessus.

Les autres valeurs qui peuvent être affectées au paramètre CURSOR\_SHARING sont FORCE et SIMILAR. Ces deux valeurs forcent la substitution de paramètres, même si la requête SQL d'origine n'a pas été écrite de cette facon.

Les bancs d'essai effectués par l'HP ALM PCoE Lab montrent une légère amélioration (moins de 4 %) lorsque vous utilisez ALM avec le paramètre CURSOR\_SHARING défini sur FORCE.

D'un autre côté, il est arrivé, sur des sites client, que le paramètre CURSOR\_SHARING défini sur FORCE provoque quelques blocages et comportements imprévus. Le rétablissement de la valeur par défaut de CURSOR\_SHARING (EXACT) a remédié à ces problèmes.

N'utilisez PAS la valeur non par défaut de ce paramètre sans test approprié.

### **PRATIQUE CONSEILLÉE : Définir le paramètre CURSOR\_SHARING sur EXACT**

Il est recommandé de définir le paramètre CURSOR\_SHARING sur la valeur par défaut EXACT.

## Préférence d'index

Pour chaque instruction SQL, l'optimiseur de base de données prépare un plan d'exécution reposant sur des algorithmes internes et des statistiques collectées pour les objets pertinents de la base de données. Ce plan d'exécution contient la méthode de récupération des données réelles. Par exemple, il peut indiquer s'il faut utiliser un index ou effectuer une analyse complète de la table (FTS).

Oracle permet à l'administrateur de la base de données de définir un paramètre de base de données appelé OPTIMIZER\_INDEX\_COST\_ADJ, qui définit la préférence de l'optimiseur pour les index. Dans Oracle, la fréquence à laquelle la réduction des coûts augmente est inversement proportionnelle à la valeur du paramètre de base de données : plus la valeur est basse, plus la fréquence d'augmentation est élevée.

Certains administrateurs de base de données définissent le paramètre OPTIMIZER\_INDEX\_COST\_ADJ en faveur de l'index (valeurs inférieures à 100) pour les systèmes OLTP (par exemple, ALM). La valeur par défaut de OPTIMIZER\_INDEX\_COST\_ADJ est de 100.

Les bancs d'essai effectués par l'HP ALM PCoE Lab montrent une légère dégradation (environ 12 %) lors de l'utilisation d'ALM avec le paramètre OPTIMIZER\_INDEX\_COST\_ADJ défini sur 10, et aucun impact lorsque le paramètre est défini sur 30 ou 50.

### **PRATIQUE CONSEILLÉE : Conserver la valeur par défaut pour OPTIMIZER\_INDEX\_COST\_ADJ**

Il est recommandé de ne *pas* modifier la valeur Oracle par défaut (100) pour le paramètre système OPTIMIZER\_INDEX\_COST\_ADJ.

### Système d'exploitation

Les laboratoires de test ALM utilisent généralement Microsoft Windows et Red Hat Linux comme système d'exploitation pour les plates-formes de base de données Oracle.

Les bancs d'essai effectués dans l'HP ALM PCoE Lab montrent une légère amélioration (environ 10 %) lorsqu'ALM exécute Oracle installé sur Red Hat Linux (version 5) par rapport à lorsqu'il l'exécute sur Microsoft Windows

2003 Server. Les tests ont utilisé les mêmes paramètres de mémoire et de stockage.

### **PRATIQUES CONSEILLÉES :**

### **Exécuter Oracle sur le système d'exploitation le plus adapté à votre environnement**

Il est recommandé d'installer Oracle sur le système d'exploitation le plus adapté à vos politique et expérience informatiques.

### Mode du serveur

Le serveur Oracle dispose de deux modes principaux :

### **Serveur partagé**

Ce mode est conçu pour des serveurs présentant des milliers de connexions ouvertes simultanées nécessitant peu d'attention du côté serveur. Ce mode vous permet de configurer un pool de processus et de threads sur le serveur chargés d'exécuter l'activité côté serveur requise.

### **Serveur dédié**

Ce mode est conçu pour les serveurs ne présentant *pas* des milliers de connexions ouvertes simultanées. Dans un environnement Windows, chaque connexion à la base de données génère un nouveau thread. Dans tous les autres environnements, chaque connexion à la base de données génère un nouveau processus.

L'application ALM est régulièrement testée en mode de serveur dédié.

### **PRATIQUE CONSEILLÉE : Choisir un mode adapté à la taille de votre environnement**

En règle générale, il est recommandé d'utiliser le mode de serveur dédié. Toutefois, il existe des cas extrêmes qui nécessitent de passer en mode de serveur partagé. Le mode de serveur partagé réduisant la consommation de mémoire, il est particulièrement utile dans les environnements Win32. En outre, il réduit le nombre de processus Oracle sur l'hôte du serveur de base de données, en particulier dans les environnements non Windows. Si votre site contient plus de 3 000 projets ALM, vous devez envisager l'utilisation du mode de serveur partagé.

### Connexions utilisateur

Bien que vous puissiez limiter le nombre de connexions utilisateur dans Oracle, il est recommandé de conserver le nombre de connexions utilisateur illimitées par défaut.

### **Affichage du nombre de connexions utilisateur**

Pour afficher le nombre actuel de connexions utilisateur, vous pouvez lancer la requête SQL suivante :

**SELECT STATUS, COUNT(\*) AS CNT FROM V\$SESSION WHERE TYPE NOT LIKE 'BACKGROUND' GROUP BY STATUS;**

Cette requête peut renvoyer ce qui suit :

```
STATUS CNT 
-------- ----------------------
ACTIVE 2 
INACTIVE 1
```
Oracle limite le nombre de connexions pouvant être établies sur un serveur. Les paramètres de configuration Oracle définissant cette limite sont sessions et processes (en mode de serveur dédié uniquement).

### **Affichage des valeurs des paramètres de configuration Oracle**

Pour afficher les valeurs actuelles des paramètres de configuration Oracle, vous pouvez exécuter la requête SQL suivante :

#### **SELECT NAME, VALUE FROM V\$PARAMETER WHERE NAME IN ('sessions', 'processes')**

La valeur du paramètre processes est définie au moment de l'installation. La valeur du paramètre sessions est issue de paramètre processes.

Oracle recommande de définir la valeur de paramètre sessions sur une valeur environ 1,1 fois supérieure à la valeur processes.

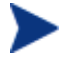

Lors de la modification de la valeur processes, Oracle modifie automatiquement la valeur sessions.

### **Modification des valeurs des paramètres de configuration Oracle**

Pour modifier les valeurs des paramètres processes et sessions, vous pouvez utiliser la commande ALTER SYSTEM.

Par exemple, pour définir le paramètre sessions sur 190, vous pouvez entrer la commande suivante :

#### **ALTER SYSTEM SET sessions = 190 SCOPE=SPFILE**

Pour que cette commande prenne effet, vous devez redémarrer l'instance du serveur de base de données.

### **PRATIQUE CONSEILLÉE : Définir le paramètre processes pour les projets volumineux**

Pour les implémentations volumineuses (c'est-à-dire, 500 projets ou plus), il est recommandé de définir le paramètre processes sur au moins 400.

## <span id="page-30-0"></span>Optimisation de l'utilisation d'Oracle RAC

Oracle RAC (Real Application cluster) est une méthode Oracle d'implémentation d'un cluster au niveau base de données afin de pouvoir évoluer à partir de plusieurs instances de base de données et de bénéficier également d'une grande disponibilité de la base de données.

L'un des inconvénients de cette architecture peut être un conflit de verrouillage d'interconnexion entre les nœuds de cluster sur des blocs de base de données similaires, traités sur plusieurs nœuds de cluster simultanément.

Ce conflit de verrouillage augmente l'utilisation de l'UC et ralentit la base de données, qui doit attendre le déverrouillage de ces verrous globaux.

L'une des façons d'éviter ce problème ou de le minimiser est d'appliquer une politique simple d'« affinité de nœud », **tnsnames.ora**, sur les projets de taille petite ou moyenne qui peuvent être traités à partir d'un seul nœud de base de données.

De cette façon, il est possible de répartir la charge de travail des projets sur différents nœuds de cluster de base de données, de manière à ce qu'aucun travail croisé ne soit effectué sur des blocs de base de données similaires, mais également sans perdre la grande disponibilité requise.

La méthode simple de mise en œuvre de l'« affinité de nœud » d'Oracle RAC par projet est de modifier le fichier tnsnames ora. Outre l'alias TNS de la base de données de clusters génériques, ajoutez également des alias d'adresse TNS distincts pour chaque nœud de cluster comme premier nœud, avec **LOAD BALANCE = off** et **FAILOVER**=on.

De cette façon, chaque alias d'adresse TNS différent se connectera en permanence au même nœud/à la même instance, mais sera protégé contre toute défaillance de nœud/d'instance grâce à **FAILOVER = on**, pour une grande disponibilité.

Pour simplifier : Prenons l'exemple de la section relative aux conditions préalables pour les bases de données Oracle du manuel *HP Application Lifecycle Management Installation and Upgrade Guide*. L'alias d'adresse TNS de l'exemple est un alias unique qui équilibrera la charge au hasard sur tous les nœuds du RAC. Cette adresse peut être répartie également sur chaque nœud du RAC comme étant la première pour chaque alias.

Ainsi, outre le serveur de BD de clusters de base de données génériques, pour chaque alias d'adresse TNS spécifique (par exemple, serveur\_OrgRAC1, serveur\_OrgRAC2, serveur\_OrgRAC3), un serveur de BD distinct approprié doit être défini et chaque projet approprié créé doit être défini sur un alias d'adresse TNS d'instance/de nœud (soit serveur\_OrgRAC1, serveur\_OrgRAC2, serveur\_OrgRAC3). Il s'agira du nœud cohérent par défaut du projet pour la connexion, sauf en cas d'échec d'une instance/d'un nœud.

## Exemple de fichier Oracle TNSNAMES.ORA d'« affinité de nœud » :

# Alias TNS d'origine de la base de données de clusters génériques

```
OrgRAC_server =
```
(DESCRIPTION =

(ADDRESS\_LIST=

(FAILOVER = on)

 $(LOAD_BALANCE = on)$ 

 $(ADDRESS = (PROTOCOL = TCP)(HOST =$  $s$ erveur1)(PORT = 1521))

 $(ADDRESS = (PROTOCOL = TCP)(HOST =$  $s$ erveur2)(PORT = 1521))

 $(ADDRESS = (PROTOCOL = TCP)(HOST =$  $s$ erveur3)(PORT = 1521))

)

(CONNECT\_DATA=

)

# Alias TNS de première instance sans équilibrage de charge, mais avec reprise des instances 2 et 3.

```
OrgRAC server 1 =
```
)

```
(DESCRIPTION =
            (ADDRESS_LIST=
             (FAILOVER = on)
            (LOAD_BALANCE = off)
             (ADDRESS= (PROTOCOL = TCP)(HOST = 
             serveur1)(PORT = 1521))
             (ADDRESS= (PROTOCOL = TCP)(HOST = serveur2)(PORT = 
             1521))
             (ADDRESS= (PROTOCOL = TCP)(HOST = serveur3)(PORT = 
             1521))
      \lambda(CONNECT_DATA=
             (SERVICE_NAME = myrac.yourcompany.com)
      )
)
```
# Alias TNS de deuxième instance sans équilibrage de charge, mais avec reprise des instances 1 et 3.

```
OrgRAC_server2 =
      (DESCRIPTION =
            (ADDRESS_LIST=
            (FAILOVER = on)
            (LOAD_BALANCE = off)
            (ADDRESS= (PROTOCOL = TCP)(HOST = 
            serveur2)(PORT = 1521))
```
*Informations générales sur les bases de données 33*

```
(ADDRESS= (PROTOCOL = TCP)(HOST = serveur1)(PORT = 
      1521))
      (ADDRESS= (PROTOCOL = TCP)(HOST = serveur3)(PORT = 
      1521))
\lambda(CONNECT_DATA=
      (SERVICE_NAME = myrac.yourcompany.com)
)
```
)

)

# Alias TNS de troisième instance sans équilibrage de charge, mais avec reprise des instances 1 et 2.

```
OrgRAC server3 =
```

```
(DESCRIPTION =
      (ADDRESS_LIST=
      (FAILOVER = on)
      (LOAD_BALLANCE = off)(ADDRESS = (PROTOCOL = TCP)(HOST = server3)(PORT =1521))
      (ADDRESS = (PROTOCOL = TCP)(HOST = server1)(PORT =1521))
      (ADDRESS= (PROTOCOL = TCP)(HOST = server2)(PORT =1521))
)
(CONNECT_DATA=
      SERVICE NAME = monrac.votresociété.com)
)
```
### **PRATIQUE CONSEILLÉE :**

Si vous disposez d'Oracle RAC, utilisez l'« affinité de nœud » afin de répartir la charge judicieusement entre tous les nœuds de cluster de la base de données, comme indiqué ci-dessus pour les projets de taille petite ou moyenne.

Uniquement sur les projets très volumineux, lorsque vous pensez qu'un seul nœud de cluster de base de données ne résistera pas au trafic, utilisez l'alias TNS de base de données de cluster génériques pour équilibrer la charge du trafic sur tous les (ou certains) nœuds de cluster de base de données.

## <span id="page-34-0"></span>Informations concernant la maintenance

Cette section décrit les pratiques conseillées pour la collecte des statistiques de base de données dans ALM et Oracle.

### Collecte des statistiques de base de données

Pour chaque instruction SQL qu'il est demandé d'effectuer, Oracle calcule un plan d'exécution. Ce plan contient les commandes qui doivent être effectuées pour satisfaire la demande.

Lors de la préparation du plan d'exécution, Oracle recherche l'option la plus économique. Pour rechercher l'option appropriée, Oracle suit certaines règles basées sur les coûts appliquées aux caractéristiques de données d'ALM. Ces caractéristiques de données sont appelées « statistiques de base de données ». Oracle 10 et supérieur ajoute un processus automatique pour la collecte de ces statistiques de base de données si nécessaire.

### **PRATIQUE CONSEILLÉE : Collecter les statistiques de base de données si nécessaire**

Si vous utilisez Oracle 9 ou inférieur, il est recommandé de collecter les statistiques de base de données si nécessaire :

- À intervalles réguliers, sur une base hebdomadaire
- Après modification significative des données (par exemple, après la suppression de l'ensemble des enregistrements d'une table)

## <span id="page-34-1"></span>Informations concernant la sécurité

ALM enregistre ses données dans deux types de schémas de base de données. Pour plus d'informations, voir Schémas de [base de données,](#page-10-1) à la page [11.](#page-10-1)

Pour fonctionner correctement, ALM nécessite deux types de connectivité de base de données :

### **Utilisateur de projet ALM**

Ce schéma Oracle est créé automatiquement lorsque vous créez un projet ALM ou restaurez un ancien projet ALM.

### **Administrateur de base de données ALM**

Dans la plupart des cas, ce schéma est utilisé pour des tâches d'administration du serveur de base de données (par exemple, la création d'un schéma utilisateur du projet). Dans plusieurs cas, ce schéma est utilisé pour procéder au déplacement rapide de données entre deux schémas utilisateur de la base de données.

### Fourniture des autorisations requises

Chaque type de connectivité nécessite des autorisations précises pour fonctionner correctement. Toutefois, dans la plupart des cas, si vous fournissez aux utilisateurs de la base de données davantage d'autorisations que requises, ils peuvent toujours effectuer leur tâche correctement. Par exemple, fournir le compte SYSTEM d'Oracle en tant qu'administrateur de base de données ALM fonctionne bien.

### **PRATIQUE CONSEILLÉE : Fournir les autorisations requises exactes**

Il est recommandé de limiter chaque compte d'utilisateur de base de données au nombre d'autorisations minimum requis. Pour savoir exactement quelles autorisations sont requises, voir « Managing User Groups and Permissions » dans le manuel *HP Application Lifecycle Management Administrator Guide*.

### Révocation des fonctionnalités de suppression

L'une des autorisations requises pour faciliter le fonctionnement du compte administrateur de base de données ALM est DROP USER. Cette autorisation est nécessaire pour la suppression du schéma utilisateur de la base de données approprié d'un certain projet ALM lors de sa suppression.

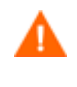

DROP USER est une autorisation très forte. Elle permet aux utilisateurs de supprimer n'importe quel schéma de base de données.

Vous pouvez révoquer l'autorisation DROP USER à partir du compte administrateur de base de données ALM. Si vous révoquez l'autorisation DROP USER lors de la suppression d'un projet donné, ALM ne supprime *pas* le schéma utilisateur de la base de données correspondant. Une boîte de dialogue d'avertissement s'affiche plutôt, comme indiqué dans la Figure 1.

### **Figure 1 Boîte de dialogue d'avertissement**

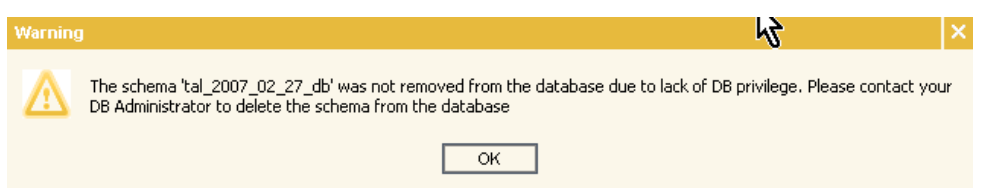

Si vous révoquez l'autorisation DROP USER à tout autre moment, une boîte de dialogue d'information s'affiche, comme indiqué à la Figure 2. Cette boîte de dialogue indique que le projet a été supprimé, mais que son schéma correspondant ne l'a pas été. La boîte de dialogue vous renvoie à votre administrateur de base de données sur site afin de supprimer le schéma utilisateur de base de données correspondant, si nécessaire.

### **Figure 2 Boîte de dialogue d'information**

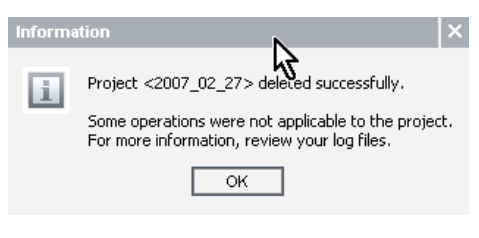

Il est recommandé que vous preniez contact avec les responsables de la base de données ou de la sécurité informatique afin de définir de façon appropriée le comportement souhaité de l'application.

### Révocation de l'accès au projet

ALM définit les autorisations précises dont il a besoin pour son administrateur de base de données ALM :

- SELECT ANY TABLE
- INSERT ANY TABLE

Pour plus d'informations, voir « Managing User Groups and Permissions » dans le manuel *HP Application Lifecycle Management Administrator Guide*.

En permettant à l'administrateur de base de données ALM d'accéder aux données d'un projet donné, vous autorisez les opérations suivantes :

### **La copie du projet**

Lors d'une opération de copie de projet (sur le même serveur de base de données), les autorisations SELECT ANY TABLE et INSERT ANY TABLE permettent une copie plus rapide. Ces autorisations permettent au serveur ALM d'effectuer la copie dans le serveur de base de données sans aller-retour réseau inutiles.

### **La copie et la mise à niveau (du schéma de l'administration du site)**

Lors de l'installation, les autorisations SELECT ANY TABLE et INSERT ANY TABLE sont obligatoires pour l'opération de copie et de mise à niveau (sur le même serveur de base de données). Cette opération permet à l'administrateur ALM de copier et de mettre à niveau le schéma de l'administration du site sans réellement toucher au schéma de l'administration du site actuel.

# <span id="page-38-0"></span>4 Informations générales sur les bases de données

Ce chapitre décrit les pratiques conseillées pour l'utilisation d'HP Application Lifecycle Management (ALM) avec Microsoft SQL Server et le serveur de base de données Oracle.

## <span id="page-38-1"></span>Informations concernant le déploiement

Cette section décrit les pratiques conseillées pour le déploiement d'une base de données ALM.

### Serveur de base de données dédié à l'application

L'extension d'un serveur de base de données dédié spécifiquement pour ALM offre les avantages suivants :

### **Une meilleure adéquation**

L'environnement de base de données répond mieux aux exigences d'ALM en l'absence de conflit avec d'autres exigences d'application (par exemple, des exigences relatives aux jeux de caractères, des exigences relatives aux jeux de correctifs, etc.).

#### **Un meilleur suivi des problèmes**

Il est plus facile de suivre les problèmes lors d'une exécution dans un environnement isolé.

### **Un temps d'arrêt pour maintenance moindre**

Certaines applications requièrent l'installation de packages de base de données spécifiques. Pour de telles installations, vous devrez arrêter la base de données. Si la base de données n'est pas en cours d'exécution dans un environnement en cluster, cet arrêt peut avoir une incidence sur d'autres applications (par exemple, ALM) qui ne nécessitent pas ce temps d'arrêt.

### **PRATIQUE CONSEILLÉE : Installer les bases de données ALM sur un serveur dédié**

Il est recommandé d'installer vos bases de données ALM sur un serveur de base de données dédié.

## <span id="page-39-0"></span>Choix d'un type de base de données

ALM enregistre ses données dans un système de gestion de base de données relationnelle. Lors de l'installation d'ALM (et de la création d'un schéma de base de données de l'administration du site) ou lors de la création d'un projet, vous êtes invité à fournir des paramètres de connectivité de base de données associés à votre configuration actuelle et à votre serveur de base de données préconfiguré.

ALM prend en charge deux types de bases de données :

- Base de données Microsoft SQL Server
- Base de données Oracle

D'après un sondage effectué en 2007, l'équipe HP ALM COST a découvert que la moitié des clients ALM utilisent SQL Server et l'autre moitié utilise Oracle.

### **PRATIQUE CONSEILLÉE : Suivre les recommandations ALM**

Lors du choix de votre serveur de base de données ALM, suivez ces recommandations :

#### **Utiliser la version du serveur de base de données recommandée**

Vérifiez que la version exacte du serveur de base de données que vous allez utiliser correspond à la version exacte recommandée dans la configuration système requise d'ALM. Pour plus d'informations, consultez le manuel *HP Application Lifecycle Management Installation and Upgrade Guide* ou *Supported and Recommended Environments Matrix* dans la bibliothèque de documentation de CQ.

#### **Consulter votre service informatique**

Assurez-vous que votre service informatique est informé de vos besoins en matière de base de données. Il est préférable de donner ce manuel à l'expert en base de données de votre organisation.

**Éviter les environnements de base de données hybrides**

N'utilisez pas un environnement de base de données hybride pour le déploiement d'ALM. Par exemple, ne placez pas certains projets ALM sur Oracle et certains projets sur SQL Server.

## Obtention de données du schéma utilisateur de la base données **AIM**

Si vous souhaitez récupérer des informations de la base de données ALM, il est fortement recommandé d'accéder à ces informations via l'API de serveur ALM plutôt que directement sur le serveur de base de données.

L'utilisation de l'API de serveur ALM permet d'éviter les événements suivants :

- Les blocages et autres problèmes de verrouillage provoqués par un accès à la base de données incompatible avec ALM.
- Les problèmes de compatibilité provoqués par la récupération des données inappropriées.
- Les pénalités de performance.
- Les échecs de mise à niveau.

### **PRATIQUE CONSEILLÉE : Ne pas modifier le schéma de base de données ALM**

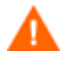

La modification du schéma de base de données ALM est strictement interdite.

Exemples de ce type de comportement interdit :

- Création de déclencheurs sur les tables de base de données ALM
- Modification des types de données de colonne
- Remplacement des tables ALM par des vues de base de données

Si vous pensez toujours que vous avez besoin de modifier le schéma de base de données ALM, contactez votre support technique avant de le faire. Pour réduire le risque d'échec de mise à niveau, il peut vous être demandé de supprimer les modifications que vous avez apportées au schéma de base de données ALM avant la mise à niveau vers la dernière version d'ALM.

### <span id="page-41-0"></span>Nombre de projets

ALM enregistre ses données dans deux types de schémas de base de données. Pour plus d'informations, voir Schémas de [base de données,](#page-10-1) à la page [11.](#page-10-1)

### **PRATIQUE CONSEILLÉE : Planifier le nombre de projets à l'avance**

La création d'un projet peut avoir une incidence sur la façon dont les données sont réparties sur les schémas utilisateur de la base de données.

Avant de décider si un nouveau projet est nécessaire, tenez compte des éléments suivants :

### **Unité atomique**

Un projet se comporte comme une « unité atomique ». Lorsqu'une sauvegarde est restaurée, toutes les données du projet sont restaurées telles qu'elles étaient au moment de la sauvegarde. Si vous placez deux initiatives différentes dans le même projet, les deux sont restaurées à partir du même moment, même si vous n'avez besoin de restaurer que l'une des initiatives.

### **Taille du projet**

Un nombre moins important de projets nécessite un nombre moins important de schémas, ce qui requiert moins d'efforts de gestion. Toutefois, la maintenance (par exemple, sauvegardes, mises à niveau, etc.) est effectuée au niveau des projets. Par conséquent, la maintenance prend plus de temps pour les grands projets que pour les petits.

### **Enquête utilisateur**

Dans une enquête utilisateur réalisée en 2007, le groupe HP ALM COST a découvert que les clients répartissent les projets comme suit :

- La plupart des clients (environ 60 %) utilisent moins de 20 projets pour gérer leurs données ALM.
- De nombreux clients (30 %) utilisent entre 20 et 100 projets pour gérer leurs données ALM.
- Certains clients (10 %) utilisent plus de 100 projets pour gérer leurs données ALM. Parmi ces clients, un petit groupe (5 %) utilise plus de 500 projets.

Pour plus d'informations sur cette enquête, voir [Informations sur](#page-9-0) les [clients,](#page-9-0) à la page [10.](#page-9-0)

## <span id="page-42-0"></span>Informations concernant la configuration

Cette section décrit les pratiques conseillées pour la configuration d'une base de données ALM.

## Paramètres de connectivité d'ALM

ALM utilise un pool de connexions pour assurer un meilleur temps de réponse lorsqu'une connectivité de base de données est nécessaire pour des activités spécifiques. Lors de la création d'un projet, vous êtes invité à fournir des paramètres de connectivité de schéma utilisateur de la base de données.

ALM crée un pool de connexions pour chaque ensemble de paramètres qui identifie un schéma utilisateur de base de données spécifique. Lorsque l'application démarre, elle nécessite le nombre minimum de connexions de base de données indiqué dans le Tableau 3.

| $N^{\circ}$    | Paramètre                                                   | Commentaire                                                                                                    | Emplacement/Procédure de<br>modification                                                                                                    | Valeur<br>par<br>défaut |
|----------------|-------------------------------------------------------------|----------------------------------------------------------------------------------------------------|----------------------------------------------------------------------------------------------------|-------------------------|
|                | Nombre de<br>connexions de<br>base de<br>données<br>maximum | Nombre maximum de connexions de<br>base de données qu'ALM peut<br>établir pour un schéma utilisateur<br>de la base de données spécifique. | Cliquez sur Administration du site<br>$\rightarrow$ Onglet Serveurs.<br>Les modifications prennent effet<br>immédiatement.                                                                                                    | 20                      |
| $\mathfrak{D}$ | Nombre de<br>connexions de<br>base de<br>données<br>minimum | Nombre minimum de connexions de<br>base de données qu'ALM peut<br>établir pour un schéma utilisateur<br>de la base de données spécifique. | Modifiez la colonne<br>TD MIN DBHANDLERS dans la table<br>APPSERVERS. Vous pouvez modifier<br>cette colonne via la base de données<br>uniquement.<br>Les modifications prennent effet<br>immédiatement (pour les nouveaux<br>pools de connexions). | 1                       |

**Tableau 3 Paramètres de connectivité de base de données d'ALM**

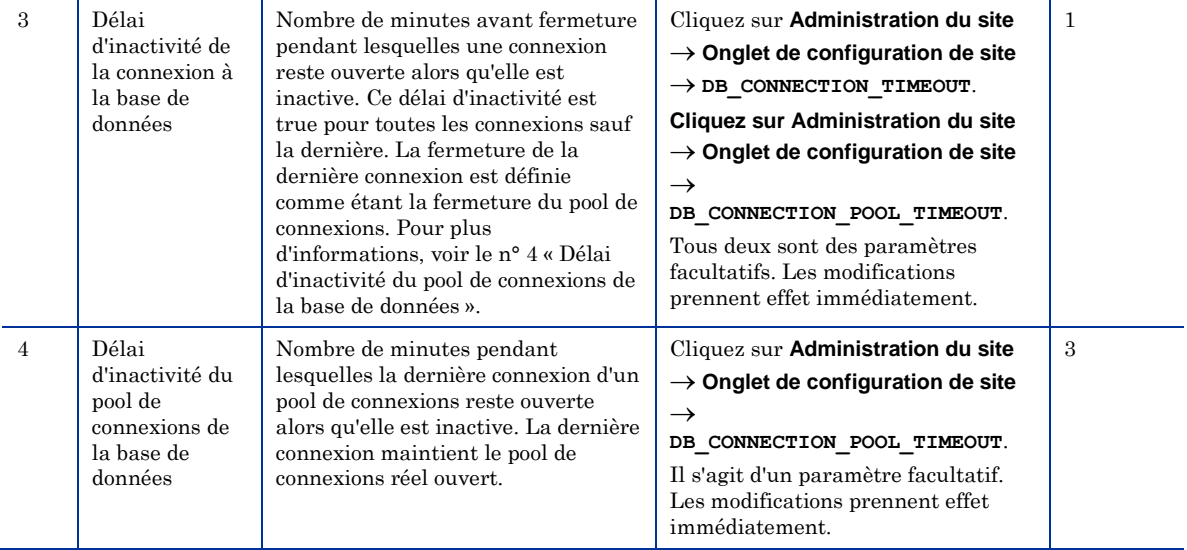

Lorsqu'une activité requiert une connectivité de base de données, elle emprunte une connexion au pool du schéma dont elle requiert une connectivité. Une fois terminée, l'activité renvoie la connexion.

Le délai d'expiration pour la plupart des opérations est le même. Le délai d'expiration est défini au niveau JDBC sur 20 minutes. Certaines opérations qui nécessitent un temps de réalisation plus long (principalement les tâches de maintenance) ont des délais d'expiration définis plus longs.

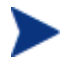

Toutes les connexions de base de données (y compris les connexions du schéma utilisateur de la base de données de l'administration du site) reçoivent les mêmes valeurs de configuration.

## <span id="page-43-0"></span>Informations concernant la maintenance

Cette section décrit les pratiques conseillées pour la maintenance de la base de données d'ALM.

### Statut actuel de la connectivité

Le serveur ALM peut produire une page Web d'information de débogage qui fournit des informations d'ordre général, ainsi que le statut de la connectivité du serveur.

Cette fonctionnalité est désactivée par défaut pour éviter toute violation de la sécurité. Pour activer cette fonctionnalité, vous pouvez ajouter le paramètre de site DISABLE\_CONSOLE\_DEBUG\_INFO et définir sa valeur sur N.

Pour afficher le statut actuel de la connectivité, utilisez l'URL suivante :

### **http://<nom d'hôte ALM>:8080/qcbin/debug**

Dans la section relative au Gestionnaire des connexions de base de données, vous pouvez afficher les éléments suivants :

- Nombre total de connexions ouvertes, réparties en connexions utilisées et nombre total de connexions
- Pour chaque schéma utilisateur de la base de données, connexions du schéma utilisateur de la base de données utilisées et inactives
- Pour les connexions utilisées, journalisation des activités (par exemple, l'identificateur d'objet de connexion et l'identificateur de thread de serveur d'applications)

### **PRACTIQUE CONSEILLÉE : Examiner le statut de connectivité du serveur**

Il est recommandé d'examiner le statut de votre serveur :

- Régulièrement (dans le cadre de l'activité de surveillance que vous effectuez)
- Lors de l'activité de résolution des problèmes affectant les performances de la base de données

### Mise à niveau de la base de données

Chaque version d'ALM est accompagnée d'une mise à niveau de la base de données. Dans la plupart des cas, les deux schémas utilisateur de base de données d'ALM requièrent des modifications. Pour cette raison, tous deux sont mis à niveau par la mise à niveau de la base de données.

### **PRATIQUE CONSEILLÉE : Suivre les recommandations ALM**

Lors de la mise à niveau du schéma de base de données ALM, suivez les instructions ci-après :

**Utiliser la vérification des projets**

Le mécanisme de mise à niveau des projets ALM comprend un module robuste qui permet de vérifier la compatibilité de votre déploiement de base de données ALM actuel avec la méthodologie de schéma de base de données ALM et la prochaine mise à niveau de base de données. Il est recommandé d'utiliser cette fonction de vérification. Corrigez toutes les incompatibilités détectées avant de réellement mettre à niveau un schéma utilisateur de la base de données de projets ALM. Exécutez régulièrement cet utilitaire, au moins une fois par mois, et corrigez les problèmes qu'il détecte. Cela permet de réduire la quantité de travail requise lors de la préparation de la mise à niveau réelle.

### **Sauvegarder les schémas utilisateur**

Avant d'exécuter une opération de mise à niveau, sauvegardez tous vos schémas utilisateur de la base de données ALM.

### **Mettre à niveau le schéma de base de données de l'administrateur du site**

Si l'assistant d'installation détecte une version précédente d'ALM pendant le processus d'installation, vous avez la possibilité de copier ou de mettre à niveau la base de données existante. Vous devez utiliser cette option pour vous assurer que vous pouvez continuer à travailler avec d'anciens projets, avec l'ancien schéma de l'administration du site. Pour plus d'informations, voir le manuel *HP Application Lifecycle Management Installation and Upgrade Guide*.

Pour plus d'informations sur la planification de la mise à niveau, voir *HP Application Lifecycle Management Upgrade Best Practices*.

## Tables de journalisation

ALM permet de suivre des sessions de connexion dans une table, appelée SESSIONS\_HISTORY, hébergée dans le schéma utilisateur de la base de données de l'administration du site ALM. Au fil du temps, cette table peut collecter des charges d'informations hors de propos.

### **PRATIQUE CONSEILLÉE : Purger les enregistrements inutilisés**

Il est recommandé de purger régulièrement les enregistrements inutilisés dans la table SESSIONS\_HISTORY (c'est-à-dire, lorsque le nombre d'enregistrements dépasse les 100 000).

### **Vérification de la taille de la table**

Pour afficher le nombre d'enregistrements actuellement contenus dans cette table, vous pouvez vous connecter au schéma utilisateur de la base de données de l'administrateur du site et exécuter la requête suivante :

### **SELECT COUNT(\*) FROM SESSIONS\_HISTORY**

Après vérification de la taille de la table pendant quelques semaines, vous pouvez calculer sa croissance, puis estimer l'intervalle nécessaire entre les purges de la table.

### **Purge du contenu de la table**

Pour purger le contenu de la table, exécutez l'instruction SQL suivante :

### **TRUNCATE TABLE TD.OTAL\_SESSIONS\_HISTORY**

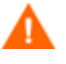

La commande TRUNCATE supprime tous les enregistrements de la table. Si vous souhaitez purger uniquement certains des enregistrements, vous pouvez utiliser une instruction SQL DELETE qui supprime uniquement les enregistrements avec une valeur START TIME inférieure à la date donnée.

## Vérification du schéma utilisateur de la base de données du projet

Quality Center 10.0 permet de vérifier l'exactitude de votre schéma utilisateur de la base de données et de vos données. Bien que votre schéma utilisateur de la base de données et vos données puissent être corrects pour votre version actuelle d'ALM, ils risquent de ne pas être conformes aux spécifications prévues pour Quality Center 10.0.

### **PRATIQUE CONSEILLÉE : Vérifier le projet une fois par mois**

Il est recommandé d'exécuter le processus de vérification une fois par mois pour s'assurer que le schéma utilisateur de la base de données du projet actuel et les données sont conformes aux spécifications prévues pour Quality Center 10.0. Pour plus d'informations, voir « Verifying a Project » dans le manuel *HP Application Lifecycle Management Administrator Guide*.

## <span id="page-47-0"></span>Informations concernant les modules

Cette section décrit les pratiques conseillées pour les modules de base de données d'ALM.

### Rapports Excel

Les rapports Microsoft Excel (classés sous « Module d'analyse ») permettent aux utilisateurs d'exécuter des requêtes SQL à des fins de rapport en utilisant le schéma de base de données ALM.

#### **PRATIQUE CONSEILLÉE : Veiller à ce que les utilisateurs disposent des compétences nécessaires en matière de requêtes SQL**

Vérifiez que les utilisateurs disposent des connaissances nécessaires en matière de requêtes SQL pour la génération de tels rapports.

### Recommandations en matière de développement

Lors de l'utilisation de SQL, suivez ces instructions de développement :

### **Développer progressivement les requêtes SQL**

SQL est un langage déclaratif dans lequel vous dites *ce que* vous voulez faire. Toutefois, dans la plupart des cas, vous ne pouvez pas contrôler *la façon* dont vous le faites. En outre, la recherche d'une erreur dans une instruction SQL complexe et longue peut se révéler très difficile. Il est conseillé d'écrire progressivement votre requête SQL. Testez la requête à chacune des étapes afin de vous assurer qu'elle donne le résultat que vous souhaitez obtenir.

### **Tester les requêtes au lieu de les exécuter**

Lorsque vous avez terminé d'écrire des requêtes SQL dans le générateur de requêtes de rapports Excel, il est recommandé d'utiliser le bouton Test au lieu du bouton Exécuter. En testant les requêtes de cette façon, vous pouvez afficher les résultats sans exercer une pression inutile sur le serveur de base de données.

### **Limiter la production**

Si seuls les 10 premiers enregistrements d'un ensemble de données spécifique vous intéressent, organisez la production dans un format souhaité, puis limitez-la à 10 enregistrements. Vous pouvez limiter la production en utilisant l'opérateur TOP dans SQL Server ou l'expression ROWNUM dans Oracle.

### **Liste des tables dans l'arborescence des entités**

Dans le volet de droite du générateur de requêtes de rapports Excel, vous pouvez rechercher une liste des entités d'ALM. Les tables de la base de données ALM ne sont pas toutes représentées dans l'arborescence des entités. Toutefois, elles peuvent toutes être référencées depuis la requête de rapport Excel.

### Recommandations en matière de configuration

Lors de la configuration de SQL, suivez les instructions ci-après :

**Supprimer les validations de requête** (à utiliser avec prudence)

ALM bloque les requêtes qui contiennent des commandes qui permettent aux utilisateurs de mettre à jour la base de données. Par exemple, il empêche les utilisateurs d'exécuter une instruction SQL DELETE. Dans les cas extrêmes, vous pouvez contourner ce blocage d'utilisateur (au niveau du site) en ajoutant le paramètre SQL\_QUERY\_VALIDATION\_ENABLED et en le définissant sur N. Cela permet aux utilisateurs d'effectuer n'importe quelle requête SQL PASSTHROUGH sans valider sa sécurité. Utilisez ce paramètre avec prudence.

### **Bloquer les instructions SQL spécifiques**

Si vous souhaitez empêcher des utilisateurs d'utiliser SQL d'une manière particulière (par exemple, à l'aide d'une table BUG), vous pouvez l'ajouter à la liste noire des mots qui sont interdits d'utilisation dans les rapports Excel. La liste noire personnalisée est définie par le paramètre de site SQL\_QUERY\_VALIDATION\_BLACK\_LIST. Ce paramètre requiert que le paramètre SQL\_QUERY\_VALIDATION\_ENABLED soit défini sur autre chose que sur N pour fonctionner. Pour plus d'informations, voir l'instruction « Supprimer les validations de requête » ci-dessus.

### **Limiter le nombre d'enregistrements produits**

Vous pouvez limiter le nombre d'enregistrements produits en définissant le paramètre de configuration du site REPORT\_QUERY\_RECORDS\_LIMIT sur la valeur maximale souhaitée. Il est recommandé de ne *pas* définir cette valeur au-delà de 65 535, sauf si cela est absolument essentiel. Si vous devez extraire des données de la base de données ALM en utilisant une requête SQL, vous pouvez envisager l'utilisation d'un outil de base de données propriétaire spécifiquement pour cet objectif.

### **Limiter le délai d'expiration de la requête**

Vous pouvez limiter le délai d'expiration de la requête de rapport Excel en définissant le paramètre du site REPORT\_QUERY\_TIMEOUT. Il est recommandé d'empêcher les utilisateurs d'exécuter de longues requêtes sur votre serveur de production, car elles peuvent consommer de nombreuses ressources. Si vous devez extraire des données de la base de données ALM en utilisant une requête SQL, vous pouvez envisager l'utilisation d'un outil de base de données propriétaire spécifiquement pour cet objectif.

### **Octroyer des autorisations à l'utilisateur avec prudence**

La personnalisation du projet inclut une nouvelle catégorie (onglet) appelée « Analyse ». Dans cette catégorie, vous pouvez définir si un groupe d'utilisateurs possède les privilèges pour concevoir un rapport Excel ou simplement en exécuter un. Les utilisateurs n'ont pas tous besoin d'une capacité de conception. Envisagez d'octroyer cette autorisation aux utilisateurs de la base de données les plus expérimentés uniquement.

# <span id="page-51-0"></span>A. Résultats des tests du PCoE

Cette annexe décrit les résultats des tests effectués par l'HP ALM Performance Center of Excellence (PCoE) Lab :

- Gestion automatique de la mémoire SGA
- Taille de bloc
- Jeux de caractères
- Partage de curseur
- Préférence d'index
- Système d'exploitation

Chaque test a utilisé le même test de charge :

- HP Quality Center 9.2 correctif 2 (version 4957)
- Oracle Database Server 10g version 2 (10.2.0.3.0)

Dans chaque table de cette annexe, le signe du pourcentage (%) sous TRT indique les résultats de performances par rapport à la référence. Les valeurs positives indiquent une dégradation des performances. Les valeurs négatives indiquent une amélioration des performances.

## <span id="page-52-0"></span>Tests SGA automatiques

Le Tableau 4 montre les résultats des tests de gestion automatique de la mémoire SGA effectués par l'HP PCoE Lab.

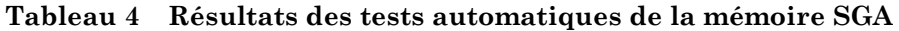

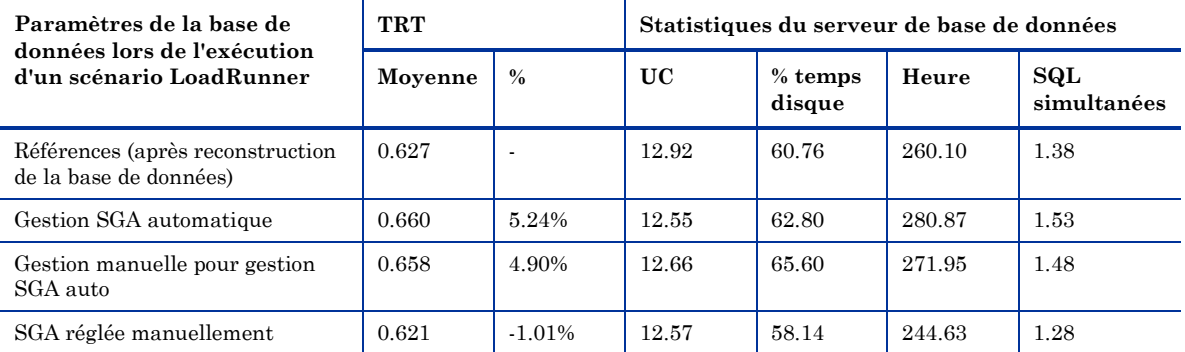

Le Tableau 5 montre la configuration SGA utilisée pour le test.

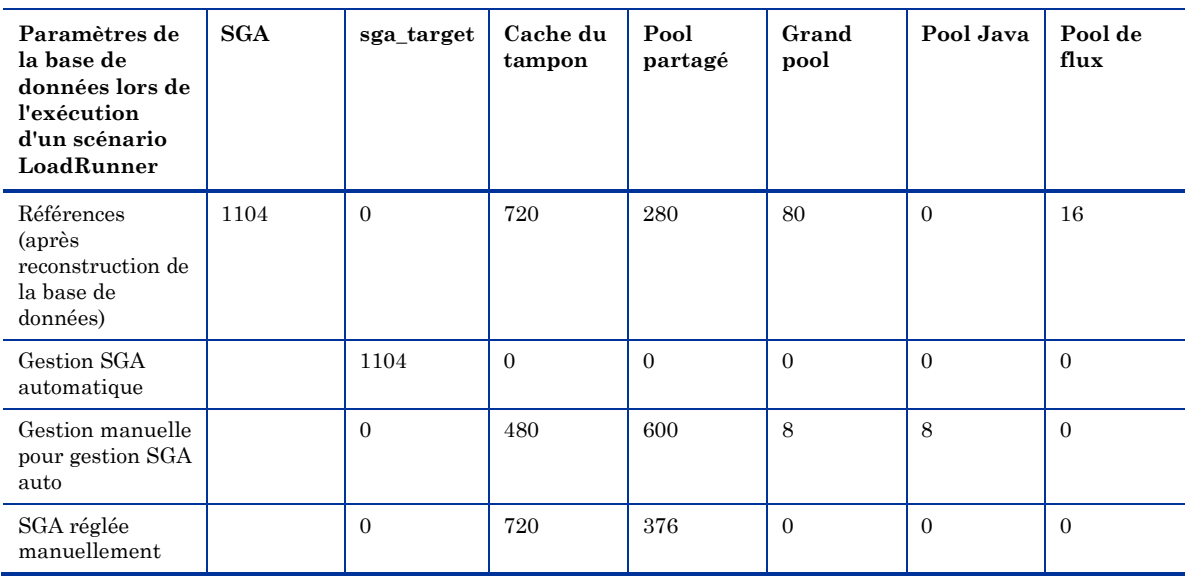

### **Tableau 5 Configuration SGA**

### **CONCLUSION :**

Pour une charge soutenue, la fonction de gestion automatique de la mémoire SGA n'apporte pas d'avantages spéciaux par rapport au réglage manuel. La gestion SGA automatique entraîne une certaine dégradation (5,24 %) par rapport à la référence si elle n'est pas réglée parfaitement. Un réglage manuel n'améliore pas les performances de manière significative. Toutefois, les performances sont améliorées par le réglage manuel de la mémoire SGA lors de l'augmentation du pool partagé au détriment des autres pools inutilisés.

## <span id="page-53-0"></span>Tests des jeux de caractères

Le Tableau 6 montre les résultats des tests de jeux de caractères effectués par l'HP PCoE Lab. Ces tests comparent les paramètres des jeux de caractères ANSI et Unicode.

**Tableau 6 Résultats des tests de jeux de caractères**

| Paramètres de la base de<br>données lors de l'exécution d'un | TRT     |               | Statistiques du serveur de BD |                     |        |                    |
|--------------------------------------------------------------|---------|---------------|-------------------------------|---------------------|--------|--------------------|
| scénario LoadRunner                                          | Moyenne | $\frac{0}{2}$ | UC                            | $%$ temps<br>disque | Heure  | SQL<br>simultanées |
| Référence (WE8MSWIN1252)                                     | 0.627   | - 1           | 12.92                         | 60.76               | 260.10 | 1.38               |
| UTF8 (AL32UTF8)                                              | 0.849   | 35.37%        | 15.61                         | 83.71               | 425.34 | 2.34               |

### **CONCLUSION :**

Les résultats de test sont catégoriques : n'utilisez *pas* les jeux de caractères Unicode, sauf si cela est absolument nécessaire.

## <span id="page-53-1"></span>Tests du partage de curseur

Le Tableau 7 montre les résultats des tests de partage de curseur effectués par l'HP PCoE Lab.

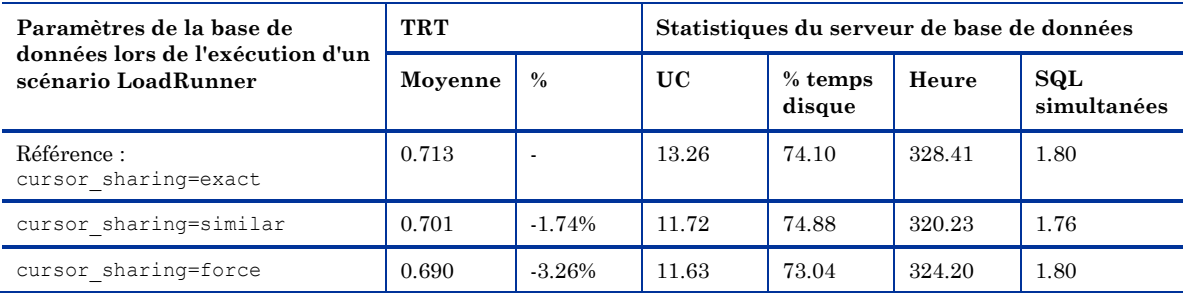

#### **Tableau 7 Résultats des tests du partage de curseur**

#### **Conclusion :**

Le paramètre CURSOR SHARING n'a pas d'effet négatif sur les performances. En fait, les deux valeurs non par défaut du paramètre améliorent légèrement les performances.

## <span id="page-54-0"></span>Tests de la préférence d'index

Le Tableau 8 montre les résultats des tests de préférence d'index effectués par l'HP PCoE Lab. Lors de ces tests, la valeur du paramètre optimizer\_index\_cost\_adj est réduite.

**Tableau 8 Résultats des tests de la préférence d'index**

| Paramètres de la base de<br>données lors de l'exécution d'un | <b>TRT</b> |           | Statistiques du serveur de BD |                     |        |                    |
|--------------------------------------------------------------|------------|-----------|-------------------------------|---------------------|--------|--------------------|
| scénario LoadRunner                                          | Moyenne    | $\%$      | <b>UC</b>                     | $%$ temps<br>disque | Heure  | SQL<br>simultanées |
| Référence :<br>optimizer index cost adj=100                  | 0.627      |           | 12.92                         | 60.76               | 260.10 | 1.38               |
| optimizer index cost adj=10                                  | 0.705      | 12.42%    | 13.88                         | 66.66               | 311 22 | 1.72               |
| optimizer index cost adj=30                                  | 0.633      | 0.81%     | 12.69                         | 63.94               | 261.38 | 1.34               |
| optimizer index cost adj=50                                  | 0.625      | $-0.47\%$ | 12.58                         | 63.41               | 259.18 | 1.40               |

### **CONCLUSION :**

Il n'y a aucun avantage à réduire le paramètre optimizer index cost adj. En fait, une baisse radicale (par exemple, à une valeur de 10) pourrait entraîner une dégradation significative des performances.

Lors des tests de charge précédents d'Oracle 9i et de Quality Center 8.2, la modification du paramètre de 100 à 10 a entraîné une amélioration des performances.

La modification du paramètre a déclenché un comportement incohérent dans certaines instructions SQL :

- Même « bon » plan d'exécution (TRT =  $\sim$ 5 secondes) pour les valeurs 1 à 63, et 100
- Un autre « mauvais » plan d'exécution (TRT  $=$   $\sim$  1 920 secondes) pour les valeurs 64 à 99, ainsi que pour les valeurs 101 à 10 000

Il est recommandé de ne *pas* modifier la valeur par défaut du paramètre.

## <span id="page-55-0"></span>Tests de la taille de bloc

Le Tableau 9 montre les résultats des tests de taille de bloc effectués par l'HP PCoE Lab. Ces tests comparent les différentes tailles de bloc de la base de données à la taille de 8 Ko, par défaut.

**Tableau 9 Résultats des tests de la taille de bloc**

| Paramètres de la base de<br>données lors de l'exécution d'un | <b>TRT</b> |        | Statistiques du serveur de base de données |                     |        |                    |
|--------------------------------------------------------------|------------|--------|--------------------------------------------|---------------------|--------|--------------------|
| scénario LoadRunner                                          | Moyenne    | $\%$   | $\bf{UC}$                                  | $%$ temps<br>disque | Heure  | SQL<br>simultanées |
| Référence :<br>db block size=8KB                             | 0.627      |        | 12.92                                      | 60.76               | 260.10 | 1.38               |
| db block size=4KB                                            | 0.838      | 33.51% | 14.44                                      | 132.01              | 437.72 | 2.37               |
| db block size=16KB                                           | 0.661      | 5.27%  | 12.07                                      | 52.07               | 295.91 | 1.59               |

### **CONCLUSION :**

La taille de bloc par défaut de 8 Ko est préférable, au moins pour un hôte de base de données avec un processeur de 32 bits. Une taille de bloc de 4 Ko ne fonctionne pas du tout.

## <span id="page-56-0"></span>Tests du système d'exploitation

Le Tableau 10 montre les résultats des tests de système d'exploitation effectués par l'HP PCoE Lab. Ces tests comparent Linux et Microsoft Windows, à l'aide du même matériel et des mêmes paramètres init.ora.

| Paramètres de la base de<br>données lors de l'exécution d'un | TRT     |            | Statistiques du serveur de BD |                              |                           |                    |
|--------------------------------------------------------------|---------|------------|-------------------------------|------------------------------|---------------------------|--------------------|
| scénario LoadRunner                                          | Moyenne | $\%$       | UC de<br><b>BD</b>            | $%$ temps<br>disque<br>de BD | <b>Temps</b><br><b>BD</b> | SQL<br>simultanées |
| Référence : Windows                                          | 0.627   |            | 9.02                          |                              | 385.24                    | 2.06               |
| Référence : Linux                                            | 0.574   | $-10.50\%$ | 8.23                          |                              | 302.47                    | 1.71               |

**Tableau 10 Résultats des tests du système d'exploitation**

### **CONCLUSION :**

RedHat Linux 5 présente les meilleures performances, sans aucun réglage spécial de la mémoire Oracle autorisé par le système d'exploitation UNIX.

Le réglage Linux de base suivant n'a pas d'effet visible :

```
#kernel.shmall = 2097152\# \text{kernel.shmmax} = 2147483648kernel.shmmni = 4096
# semaphores: semmsl, semmns, semopm, semmni
kernel.sem = 250 32000 100 128
#fs.file-max = 65536net.ipv4.ip_local_port_range = 1024 65000
net.core.rmem_default=262144
net.core.rmem_max=262144
net.core.wmem_default=262144
net.core.wmem_max=262144
```
# <span id="page-57-0"></span>Glossaire

### **IDBC**

Java Database Connectivity. API pour le langage de programmation Java qui définit comment un client peut accéder à une base de données. Cette API fournit des méthodes d'interrogation et de mise à jour des données dans une base de données. JDBC est orienté vers les bases de données relationnelles.

### Schéma utilisateur de la base de données

Terme utilisé dans le document, qui fait référence à « base de données » dans SQL Server et à « Schéma utilisateur » dans Oracle. Ce terme est utilisé dans les deux cas, car ALM peut être déployé sur SQL Server et Oracle. Dans les deux cas, le terme fait référence à des ensembles logiques d'objets de base de données (par exemple, tables, index, etc.) détenus par un même propriétaire logique.

### Serveur Oracle

Oracle Database Server ou Oracle Database Server 9iR2. Lors de la description du comportement du serveur Oracle, ce document fait référence à Oracle Database Server.

### SQL Server

Microsoft SQL Server. Lors de la description du comportement de SQL Server, ce document fait référence à SQL Server.